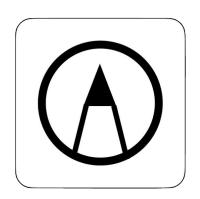

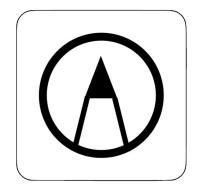

### Using the MarkUp Tool

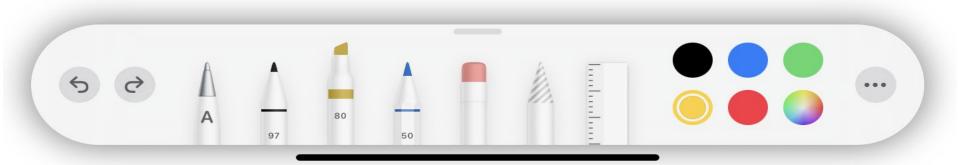

#### Markup Tools

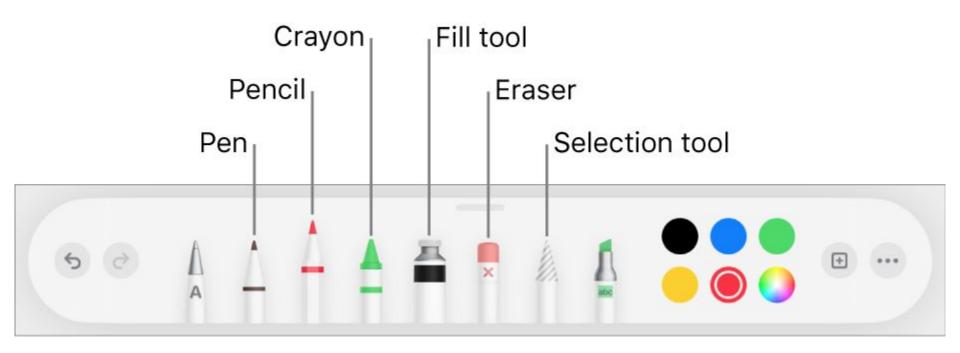

#### Draw in apps with Markup:

- Markup
  - Messages
  - Mail
  - Notes
  - books
- You can
  - Annotate photos,
  - screenshots,
  - PDF's sketch ideas,
  - write notes...more

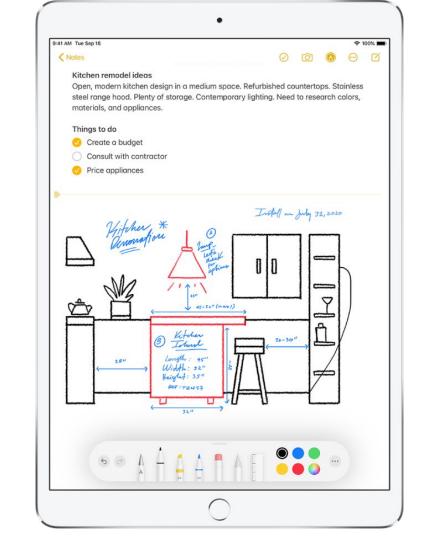

# Show, move, Hide the Markup toolbar

- To show tap (markup icon)
  - It will show on your screen
- Draw or write with Markup
  - Tap the pen or marker or pencil and write or draw with your finger

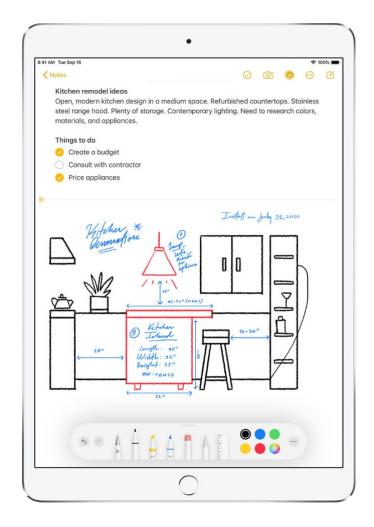

#### Show, move, hide the Markup toolbar

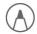

#### Things you can do:

- Change the line weight
- Change the opacity
- Change the colour
- Undo a mistake
- Draw a straight line, angles
- Draw a shape
- Practice each of these in your notes

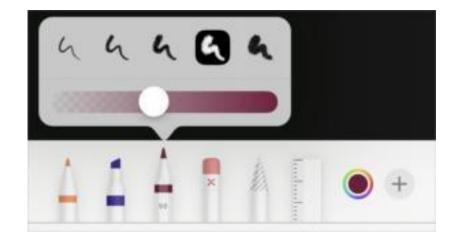

## Markup for iOS Full Tutorial

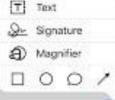

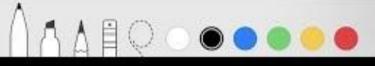

How to use Markup in Photos

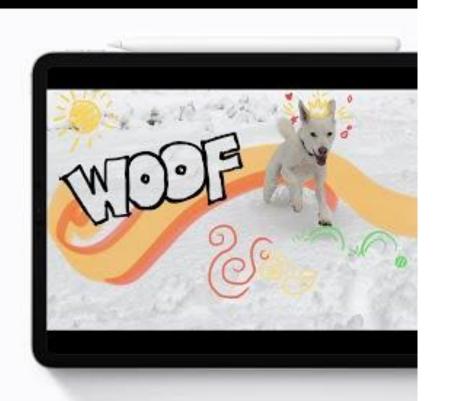

#### Markup: Signatures

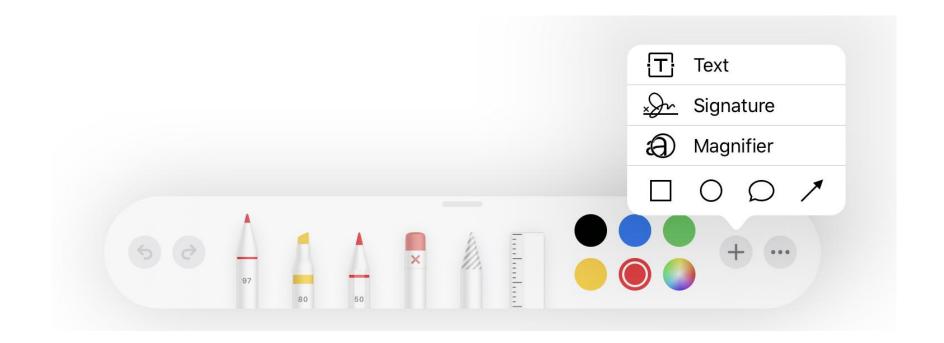

#### Markup: Signatures

- In the Markup tool bar, tap more, or the + sign, tap Signatures
- Do one of the following:
  - Add a new signature
  - Add or remove signature
  - Use your finger to sign your name
  - Drag the signature where you want it

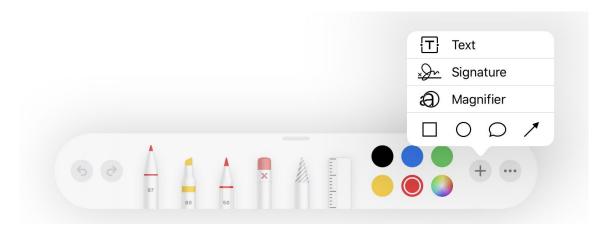